### **Contents - TuneLand Tunes Player**

The TuneLand Tunes Player lets you choose which song or songs to play, and also lets you skip from one track to another on a CD.

#### **Procedures**

Selecting a Song
Playing a Song
Interrupting the Play
Adjusting the Volume of a Song
Selecting Multiple Songs
Closing the CD Player

#### **Buttons**

Play Button
Pause Button
Stop Button
Previous Track Button
Next Track Button

## **Play Button**

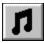

The Play button lets you play a selected song. Just click the Play button, then the song plays.

The track number and time is displayed above the Tunes Player's buttons.

### **Pause Button**

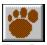

The Pause button lets you pause while playing a song. You can pause a song at any time by simply clicking the Pause button.

## **Stop Button**

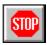

The Stop button stops the song that is playing. You can stop a song at any time by simply clicking the Stop button.

#### **Previous Track Button**

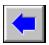

The Previous Track button lets you change to the track that is before the song that is currently playing.

If you are in the middle of a song and click the Previous Track button, TuneLand changes to the previous track, which is the beginning of the current song. If you want to change to the song before the one you are playing, you must click the Previous Track button twice.

### **Next Track Button**

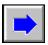

The Next Track button lets you change to the track that is after the song that is currently playing.

### **Selecting a Song**

You can select a song to play from the list below the buttons. You can also press the Previous or Next Track buttons until you find the song you want.

#### To select a song:

- Move the cursor to the down arrow by the list of songs.
   Click the left mouse button to look at the list of songs.
- 3. Use the arrows to scroll through the list.4. Click the song that you want to play.

#### See also:

Playing a song Playing multiple songs

# **Playing a Song**

You can play a song by selecting it and then clicking the Play button.

## **Interrupting a Song**

You can interrupt a song by choosing the <u>Pause</u> or <u>Stop button</u>.

# Adjusting the Volume of a Song

You can adjust the volume of a song by clicking the plus or minus button next to the volume icon.

# **Playing Multiple Songs**

You can play multiple songs by letting the songs play continuously.

# Closing the CD Player

Click the Goodbye button to close the program.